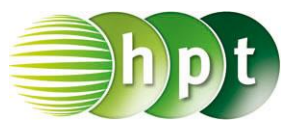

## **Technologieeinsatz: Rentenrechnung TI-Nspire**

Für finanzmathematische Berechnungen steht der Finanzlöser zur Verfügung. Der Aufruf erfolgt über Menü **8: Finanzen, 1: Finanzlöser…**

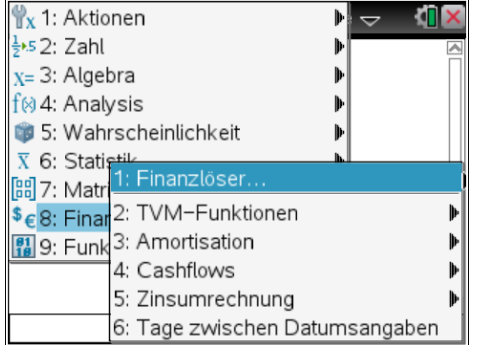

Im dann erscheinenden Fenster werden die gegebenen Werte eingegeben. Anschließend wird der Cursor in jenes Feld gesetzt, dessen Wert berechnet werden soll, und mit Enter bestätigt.

ZB: Es soll die Rate für eine Rückzahlung eines Kredits von 25 000,00 € berechnet werden. Die Rückzahlung erfolgt zu Jahresbeginn bei einem Zinssatz von 4 % p.a.

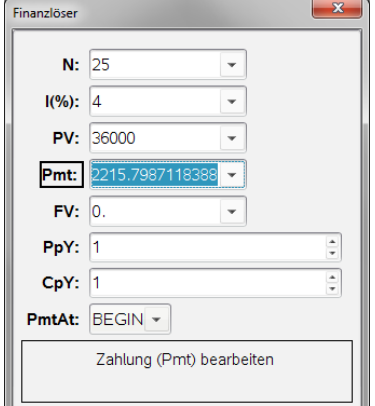

(Bemerkung: Hier ist die Computer-Ansicht dargestellt)

Dabei bedeuten die Variablen:

- 
- PV ... Barwert (Present Value) PMT ... Rentenbetrag (Payment)
- N ... Verzinsungszeitraum in Jahren **III** (%) ... jährlicher **Nominalzinssatz** (j<sub>m</sub>) in %
- FV ... Endwert (Future Value)
- PpY ... Anzahl der Rentenzahlungen pro Jahr (Payments per Year)
- CpY ... Anzahl der Zinsperioden pro Jahr (Compounding Periods/Year)
- PmtAt: END BEGIN ... nachschüssige oder vorschüssige Rentenzahlung